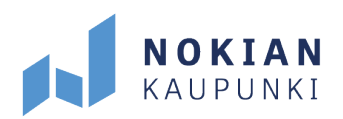

## **Timmin rekisteröitymisohjeet yksityishenkilölle**

Tarvitset tunnukset Timmi -palveluun sisäänkirjautumista varten, jotta voit tehdä tilavarauksia tai jättää hakemuksia. Mene selaimessasi osoitteeseen [https://timmi.tampere.fi/.](https://timmi.tampere.fi/) Valitse palvelukatalogista Nokian kaupunki, Hyvinvointi ja vapaa-aika.

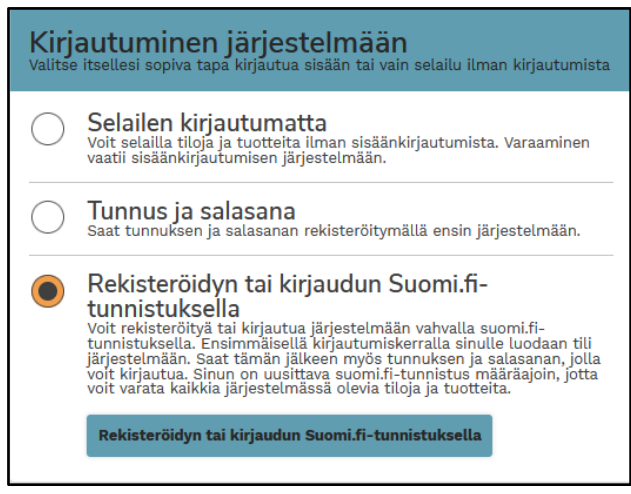

*Rekisteröitymisnäkymä*

Valitse "Rekisteröidyn tai kirjaudun Suomi.fi-tunnistuksella". Tunnistaudu Suomi.fi-palvelussa.

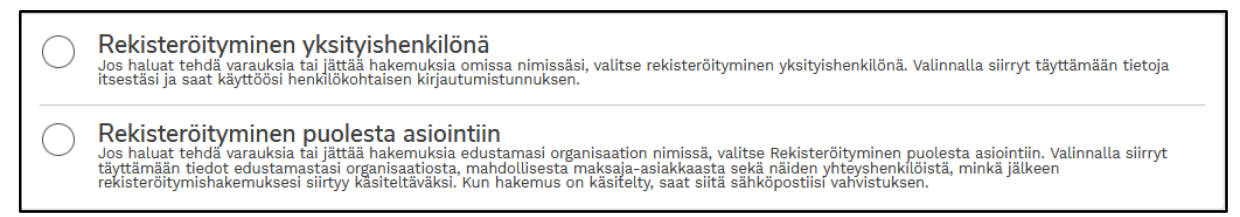

## *Rekisteröitymisvaihtoehdot yksityishenkilönä tai puolesta asiointiin*

Tunnistautumisen jälkeen voit rekisteröityä yksityishenkilönä tai organisaation edustajana. Valitse "Rekisteröityminen yksityishenkilönä" ja rekisteröitymislomake avautuu.

## TÄÄLLÄ SYNTYY WTTA.

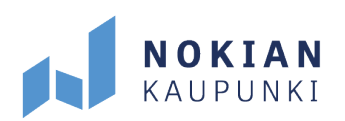

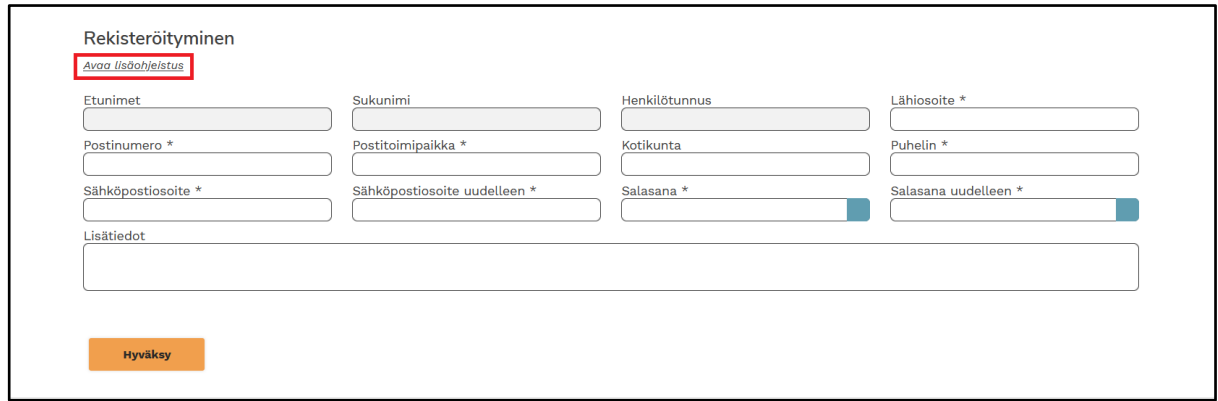

*Kuvassa yksityishenkilön rekisteröitymislomake*

Täytä vähintään \* -merkityt kentät, jotka ovat pakollisia tietoja. Tarvittaessa voit avata lisäohjeistuksen lomakkeen ylälaidasta. Antamasi sähköpostiosoite toimii palvelun käyttäjätunnuksena ja sinne tulee myös ilmoitus varausvahvistuksesta. Valitse siis sähköpostiosoite, johon sinulla on pääsy. Tietojen täyttämisen jälkeen valitse "Hyväksy".

Onnistuneen rekisteröitymisen jälkeen siirryt Timmin etusivulle sisäänkirjautuneena ja voit jatkaa palvelun käyttämistä.

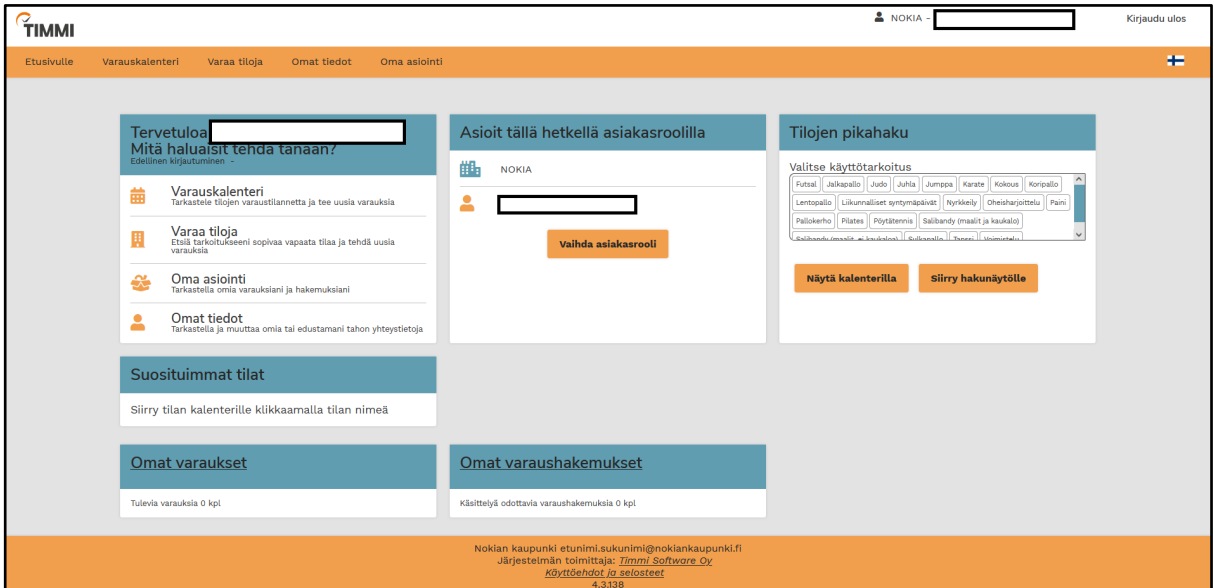

*Timmin etusivu sisäänkirjautuneena*